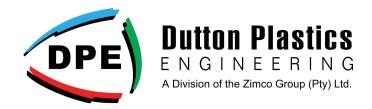

## HOW TO VIEW YOUR COMPANY DETAILS

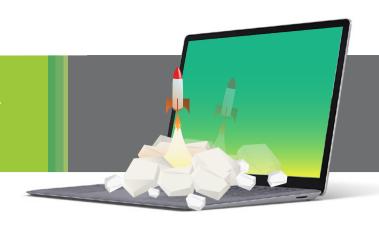

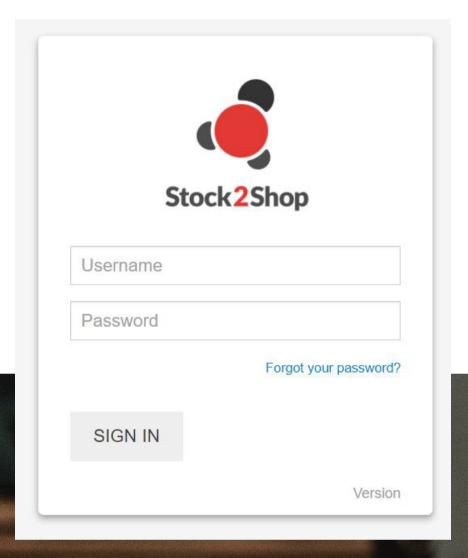

Login to your B2B Trade Portal profile by completing your Username and Password

\*You will receive the company username via an email invite from Stock2Shop Support (support@stock2shop.com) upon request. You will be able to setup your password from this email invite.

Click on your company name located in the top left corner.

On this screen you will see general information about your company. This will include contact details, delivery address, credit limits, balances, and past orders on the platform.

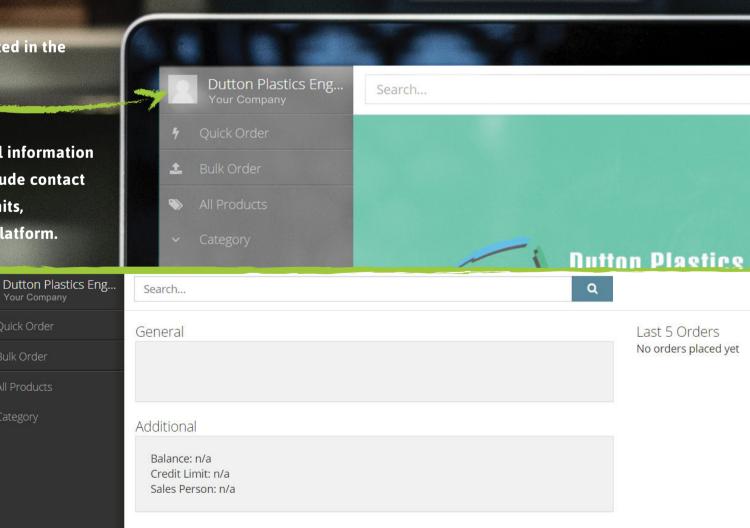